## Register your product and get support at www.philips.com/welcome

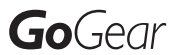

SA1VBE02

SA1VBE04

SA1VBE08

SA1VBE16

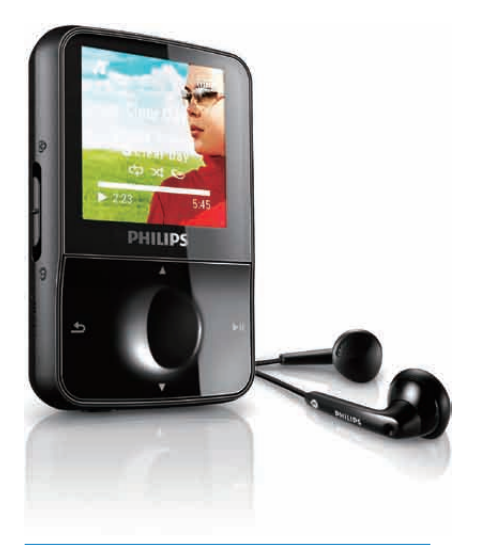

ES Manual del usuario

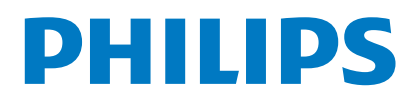

# **Contenido**

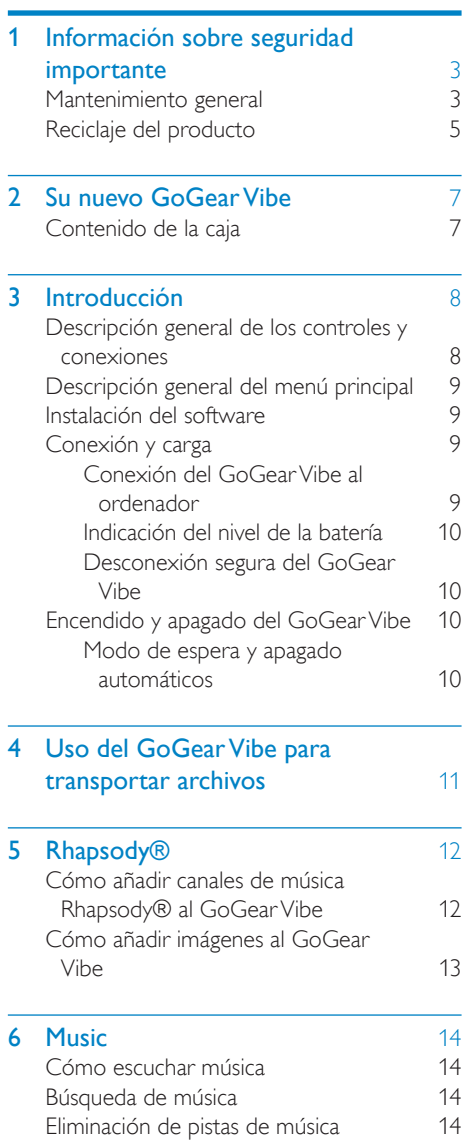

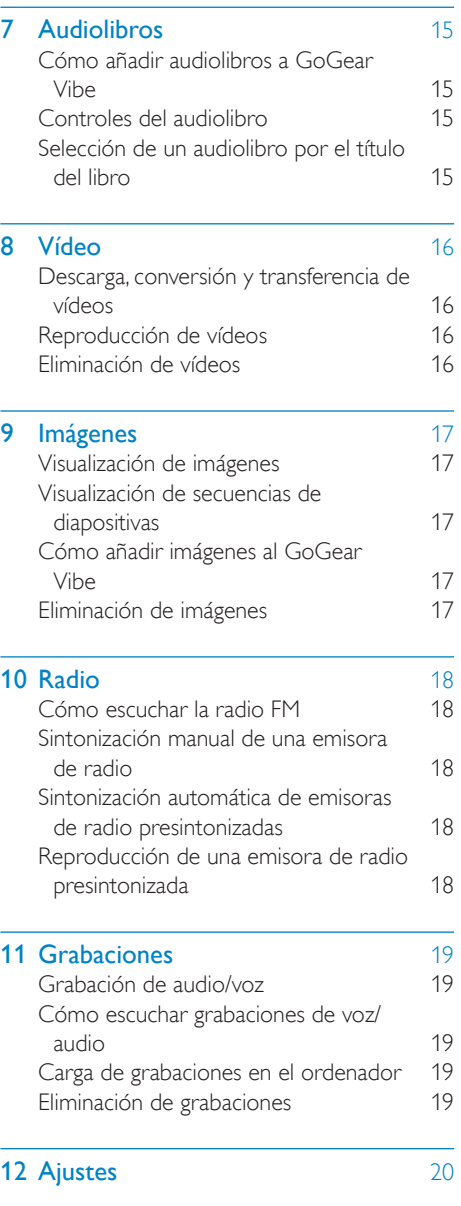

Español

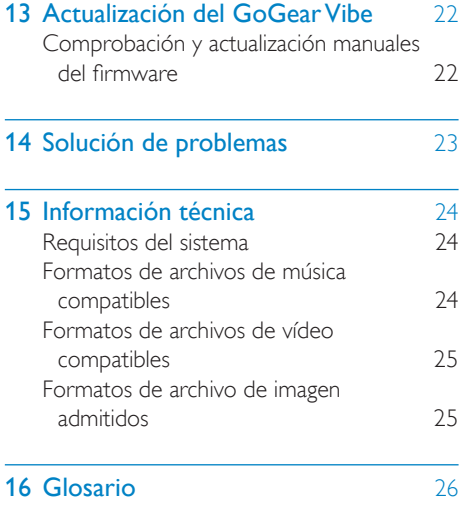

### ¿Necesita ayuda?

**Visite** 

### www.philips.com/welcome

donde podrá acceder a una amplia variedad de materiales de asistencia, como el manual de usuario, las actualizaciones de software más recientes y respuestas a las preguntas más frecuentes.

## <span id="page-3-0"></span>**Información** sobre seguridad importante

## Mantenimiento general

### Precaución

- Para evitar averías o un mal funcionamiento:
- No exponga el producto a temperaturas altas, causadas por un sistema de calefacción o por la exposición directa a la luz solar.
- No deje caer el producto ni deje que caigan objetos sobre él.
- No sumerja el producto en el agua. La exposición del conector de los auriculares o del compartimento de las pilas al agua puede dañar seriamente el dispositivo.
- La presencia de teléfonos móviles activos en las inmediaciones puede originar interferencias en el dispositivo.
- Realice copias de seguridad de los archivos. Asegúrese de que guarda una copia de los archivos originales descargados en el dispositivo. Philips no se hace responsable de la pérdida de contenido en caso de que el reproductor se dañe o no se pueda leer.
- Para evitar problemas, gestione los archivos de música (transfiera, elimine, etc.) únicamente por medio del software de música incluido.
- No utilice ninguna solución de limpieza que contenga alcohol, amoniaco, benceno o abrasivos, ya que podrían dañar el producto.

### Información de funcionamiento y temperatura de almacenamiento

- Utilice el reproductor en lugares donde la temperatura oscile siempre entre 0 y 35º C (32 a 95º F)
- Guarde el reproductor en lugares donde la temperatura oscile siempre entre -20 y 45º C (-4 a 113º F)
- La duración de la batería puede acortarse en condiciones de bajas temperaturas.

### Recambios/accesorios:

Visite www.philips.com/support para realizar pedidos de recambios/accesorios.

### Seguridad auditiva

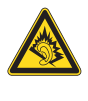

### Utilice un nivel de sonido moderado:

El uso de los auriculares a un nivel de sonido elevado puede dañar el oído. Este producto produce sonidos con rangos de decibelios que pueden provocar una pérdida auditiva a una persona con un nivel auditivo normal, incluso en el caso de una exposición inferior a un minuto. Los rangos de decibelios más elevados se ofrecen para aquellas personas que tengan cierta deficiencia auditiva.

El nivel de sonido puede ser engañoso. Con el paso del tiempo, el "nivel de comodidad" de escucha se adapta a los niveles de sonido más elevados. Por lo tanto, tras una escucha prolongada, el sonido de un nivel "normal" puede ser en realidad de tono elevado y perjudicial para el oído. Para protegerse contra esto, ajuste el nivel de sonido a un nivel seguro antes de que su oído se adapte y manténgalo así.

Para establecer un nivel de sonido seguro: Fije el control de volumen en un ajuste bajo. Aumente poco a poco el sonido hasta poder oírlo de manera cómoda y clara, sin distorsión. Escuche durante períodos de tiempo razonables:

La exposición prolongada al sonido, incluso a niveles "seguros", también puede provocar una pérdida auditiva.

Asegúrese de utilizar su equipo de forma razonable y realice los descansos oportunos. Asegúrese de respetar las siguientes pautas cuando use los auriculares.

Escuche a niveles de sonido razonables durante períodos de tiempo razonables.

Tenga cuidado de no ajustar el nivel de sonido mientras se adapta su oído.

No suba el nivel de sonido hasta tal punto que no pueda escuchar lo que le rodea. En situaciones posiblemente peligrosas, debe tener precaución o interrumpir temporalmente el uso.

No utilice los auriculares cuando conduzca un vehículo motorizado, ni cuando practique ciclismo, skateboard, etc., ya que podría suponer un riesgo para el tráfico y es ilegal en muchas zonas.

### Modificaciones

Las modificaciones no autorizadas por el fabricante pueden anular la autoridad del usuario para utilizar este producto.

### Información de Copyright

El resto de marcas y nombres de productos son marcas registradas de las empresas u organizaciones correspondientes. La copia de grabaciones descargadas de Internet o a partir de CD de audio infringe las leyes de copyright y los tratados internacionales. La copia no autorizada de material protegido contra copia, incluidos programas informáticos, archivos, emisiones y grabaciones de sonido, puede infringir los derechos de copyright y constituir un delito. Este equipo no se debe utilizar para tales fines.

Windows Media y el logotipo de Windows son marcas registradas de Microsoft Corporation en EE.UU. y otros países.

### Sea responsable. Respete los derechos de autor.

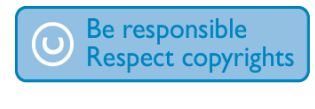

Philips respeta la propiedad intelectual de otras personas y solicitamos a nuestros usuarios que también lo hagan.

Los contenidos multimedia disponibles en Internet pueden haberse creado y/o distribuido sin la autorización del propietario del copyright del material original.

La copia o distribución de contenido no autorizado puede infringir las leyes de copyright en varios países, incluido el suyo. El cumplimiento de las leyes de copyright es responsabilidad suya.

La grabación y transferencia de vídeos descargados en el ordenador a un reproductor portátil están destinadas únicamente a contenidos de dominio público o que cuenten con la licencia correspondiente. El uso de tales contenidos está limitado al ámbito privado y no comercial, y debe respetar las instrucciones de copyright correspondientes proporcionadas por el propietario del copyright del trabajo. Tales instrucciones pueden indicar que no se deben realizar copias adicionales. Los vídeos pueden incluir una tecnología de protección que impida la realización de copias adicionales. En tales circunstancias, no se podrá grabar y el usuario recibirá un mensaje informándole de ello.

### Registro de datos

Philips está comprometido con la mejora de la calidad de sus productos y de la experiencia de sus usuarios. Para comprender mejor el perfil de uso de este dispositivo, éste registra algunos datos e información en la memoria no volátil del dispositivo. Esos datos se usan para identificar y detectar cualquier fallo o problema que pueda experimentar como usuario del dispositivo. Los datos que se almacenan son, por ejemplo, la duración de la reproducción en el modo de música, la duración de la reproducción en el modo de sintonizador, cuántas veces ha estado baja la batería, etc. Los datos almacenados no revelan el contenido o el soporte utilizado en el dispositivo ni el origen de las descargas. Los datos almacenados en el dispositivo se almacenan y se utilizan SÓLO si el usuario devuelve el dispositivo al centro de servicio Philips y SÓLO con el objeto de simplificar la detección y prevención de errores. Los datos almacenados se pondrán a disposición del usuario en cuanto éste lo solicite.

## <span id="page-5-0"></span>Reciclaje del producto

El producto se ha diseñado y fabricado con materiales y componentes de alta calidad, que se pueden reciclar y volver a utilizar. Cuando vea este símbolo de contenedor de ruedas tachado en un producto, indica que éste cumple la directiva europea 2002/96/EC:

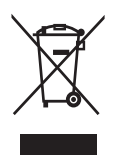

Nunca tire el producto con la basura normal del hogar. Infórmese de la legislación local sobre la recogida selectiva de productos eléctricos y electrónicos. El desecho correcto de un producto usado ayuda a evitar potencialmente consecuencias negativas para el medio ambiente y la salud humana.

### Precaución

• La extracción de la batería integrada anula la garantía y puede estropear el producto. Las siguientes instrucciones se refieren al desecho del producto al final de su vida útil.

El producto incluye una batería recargable contemplada por la directiva europea 2006/66/ EC, que no se debe tirar con la basura normal del hogar. Para salvaguardar el funcionamiento y la seguridad del producto, llévelo a un punto de recogida oficial o a un centro de servicio donde un profesional se encargue de quitar o sustituir la batería, tal y como se muestra a continuación:

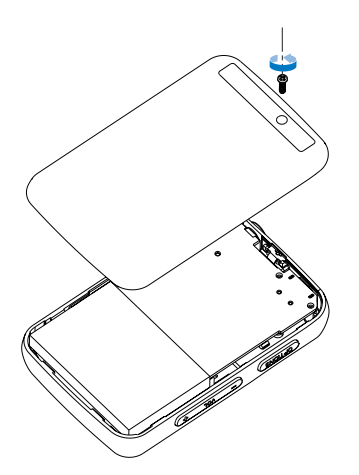

Infórmese de la legislación local sobre la recogida selectiva de pilas. El desecho correcto de las pilas ayuda a evitar consecuencias potencialmente negativas para el medio ambiente y la salud humana.

### Nota:

Philips SA1VBE02 SA1VBE04 SA1VBE08 SA1VBE16

Este aparato ha sido probado y cumple con los límites correspondientes a un aparato digital de Clase B, según la parte 15 de las Normas FCC. Estos límites han sido diseñados para facilitar suficiente protección frente a interferencias perjudiciales en una instalación residencial. Este aparato genera, utiliza y puede emitir energía de frecuencias de radio y, si no se instala y utiliza según el manual de instrucciones, puede provocar interferencias perjudiciales en las comunicaciones de radio.

Sin embargo, no existe garantía de que las interferencias no ocurrirán en una instalación particular. Si el equipo causa interferencias perjudiciales en la recepción de radio o televisión, que se puedan percibir encendiendo y apagando el equipo, se recomienda al usuario que intente corregirlas tomando una o más de las siguientes medidas:

- Cambie la posición de la antena receptora.
- Aumente la separación entre el aparato y el receptor.
- Conecte el aparato a una toma de un circuito diferente al que está conectado el receptor.
- Para obtener ayuda, póngase en contacto con el distribuidor o con un técnico de radio o televisión con experiencia.

## <span id="page-7-0"></span>2 Su nuevo GoGear Vibe

GoGear Vibe le permite

• reproducir archivos de audio MP3 y WMA

Compruebe que ha recibido los siguientes

- ver archivos de vídeo
- escuchar la radio FM
- realizar grabaciones

Contenido de la caja

### Cable USB

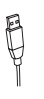

Guía de configuración rápida

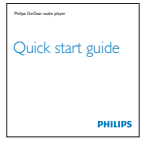

## Nota

• Las imágenes sirven únicamente de referencia. Philips se reserva el derecho a cambiar el color o el diseño sin previo aviso.

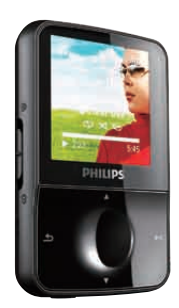

elementos: Reproductor

Auriculares

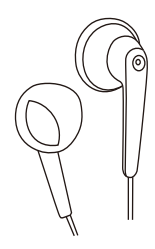

## <span id="page-8-0"></span>3 Introducción

## Descripción general de los controles y conexiones

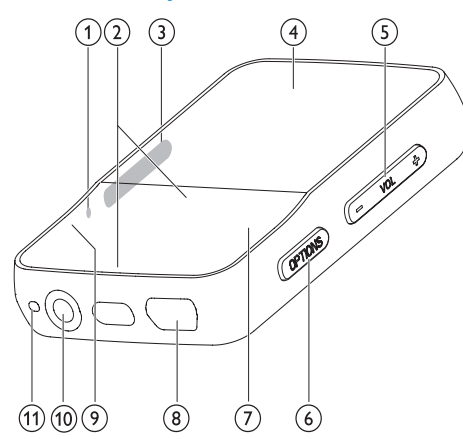

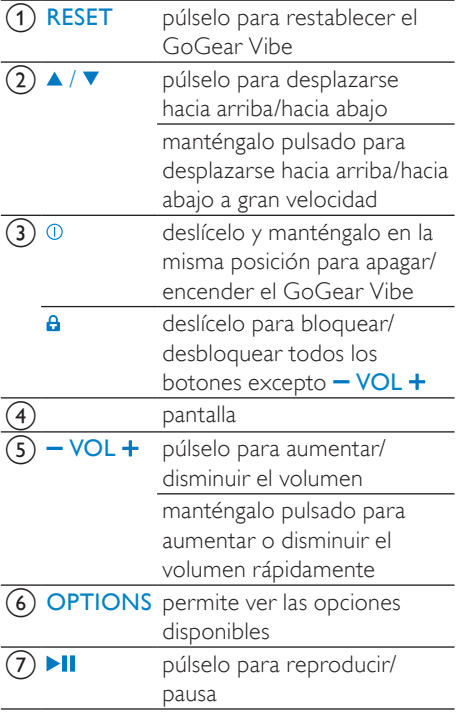

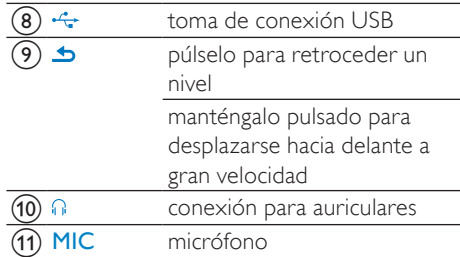

### Precaución

• El usuario no debe escuchar sonidos a un volumen alto ya que puede resultar perjudicial para los oídos.

Puede ajustar el nivel del volumen del GoGear Vibe para limitar la salida de volumen máxima.

1 En el menú principal, seleccione [Ajustes] > [Ajustes de sonido] > [Límite de volumen].

2 Pulse los controles de volumen  $-1$  + para ajustar el nivel.

- 3 Pulse II para confirmar.
	- ← Cuando haya ajustado un límite para el volumen, GoGear Vibe no podrá excederlo aunque pulse el botón de volumen  $+$ .

Para volver a activar el volumen máximo:

- 1 Seleccione [Ajustes] > [Ajustes de sonido] > [Límite de volumen].
- 2 Ajuste el límite del volumen al máximo.<br>3 Pulse El para confirmar
- Pulse >II para confirmar.

## <span id="page-9-0"></span>Descripción general del menú principal

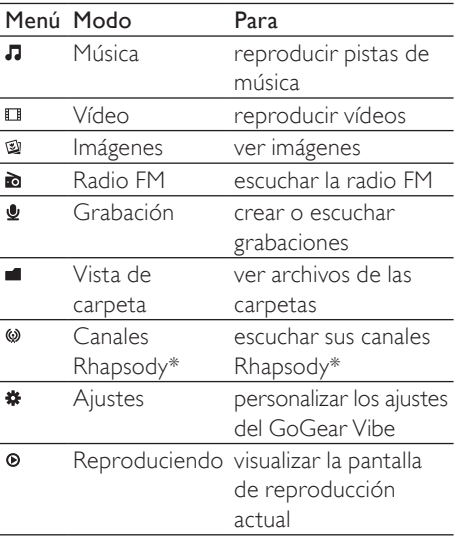

### Nota

• \* La función de canales Rhapsody requiere una cuenta de Rhapsody activa.

## Instalación del software

GoGear Vibe incluye el siguiente software:

- Philips Device Manager (le ayuda a obtener las actualizaciones de firmware para el GoGear Vibe)
- Media Converter for Philips (le ayuda a convertir y transferir los archivos de vídeo para el GoGear Vibe)
- Rhapsody® Media Player (le ayuda a convertir y transferir los archivos multimedia de Rhapsody® para el GoGear Vibe)

### Importante:

No olvide instalar el software incluido en el CD-ROM suministrado para transferir archivos de música o vídeo.

Importante: Antes de instalar el software, compruebe que ordenador cumple los requisitos (consulte la sección Requisitos del sistema de este manual de usuario).

- 1 Conecte el GoGear Vibe al ordenador.<br>2 Introduzca el CD suministrado con el
- Introduzca el CD suministrado con el GoGear Vibe en la unidad de CD-ROM de su ordenador.
- **3** Siga las instrucciones que aparecen en pantalla para realizar la instalación del software.

Si el programa de instalación no se inicia automáticamente:

- 1 Acceda al contenido del CD mediante el Explorador de Windows.
- 2 Haga doble clic en el archivo que termine con .exe.

## Conexión y carga

El GoGear Vibe incorpora una batería que se puede cargar a través del puerto USB del ordenador (cable USB incluido).

### Nota

- La primera vez que lo utilice, deje el GoGear Vibe cargando durante 3 horas.
- La animación de carga se detendrá y aparecerá el icono  $\Phi$  cuando el proceso de carga haya finalizado.

## Conexión del GoGear Vibe al ordenador

- 1 Inserte el conector USB del cable USB suministrado en un puerto USB disponible de su ordenador.
- 2 Conecte el conector USB pequeño del cable USB a la toma USB pequeña del GoGear Vibe.
- 3 Encienda el ordenador.
	- » El GoGear Vibe se carga.

## <span id="page-10-0"></span>Indicación del nivel de la batería

La pantalla indica los niveles aproximados del estado de la batería de la siguiente manera:

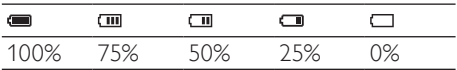

» La pantalla de batería parpadeará para indicar que la batería está baja. El reproductor almacena todos los ajustes y se apaga transcurridos 60 segundos.

### Nota

- Las baterías recargables tienen un número limitado de ciclos de carga. La vida útil de la batería y el número de cargas varían según el uso y los ajustes.
- La animación de carga se detendrá y aparecerá el icono  $\Phi$  cuando el proceso de carga haya finalizado.

## Consejo

• Puede ahorrar batería y aumentar el tiempo de reproducción del GoGear Vibe si va  $a \cdot \bullet$  > [Ajustes de pantalla] > [Tempor. apagado pantalla] y se asegura de que está seleccionado el ajuste del temporizador de menor duración.

### Desconexión segura del GoGear Vibe

Para evitar la pérdida de datos, desconecte el GoGear Vibe del ordenador de la siguiente forma:

- 1 En el ordenador, salga de todas las aplicaciones con las que esté trabajando el GoGear Vibe.
- 2 Haga clic en  $\bullet$  en la bandeja de tareas.<br>3 Espere a recibir el mensaje de
- Espere a recibir el mensaje de confirmación de que el GoGear Vibe se puede extraer de forma segura y, a continuación, desconecte el GoGear Vibe del puerto USB.

## Encendido y apagado del GoGear Vibe

1 Para alternar entre los modos de encendido y apagado, deslice  $\mathbb{O}$  y manténgalo en la misma posición durante aproximadamente 2 segundos.

## Modo de espera y apagado automáticos

El GoGear Vibe dispone de una función de encendido y apagado automáticos que permite ahorrar batería.

Después de 10 minutos en el modo de inactividad (no se reproduce música ni se pulsa ningún botón), el GoGear Vibe se apaga.

**1** Deslice  $\Phi$  y manténgalo en la misma posición durante aproximadamente 2 segundos para encender el GoGear Vibe de nuevo.

El GoGear Vibe dispone de un conmutador de bloqueo para evitar el accionamiento involuntario.

- 1 Para bloquear los botones durante la reproducción, mueva el botón deslizante a la posición **A**.
	- → Se bloquean todos los botones. excepto los de volumen, y la pantalla muestra un icono de bloqueo.
- 2 Para volver a desbloquear los botones, desplace el botón deslizante hasta la posición central.

## <span id="page-11-0"></span>4 Uso del GoGear Vibe para transportar archivos

GoGear Vibe le permite transportar archivos a Windows Explorer.

- 1 Con el GoGear Vibe conectado al puerto USB del ordenador, abra Windows Explorer.
- 2 Cree carpetas en el GoGear Vibe.<br>3 Utilice las acciones de arrastrar y s
- Utilice las acciones de arrastrar y soltar para clasificar los archivos en las carpetas.

# <span id="page-12-0"></span>5 Rhapsody®

Dependiendo del tipo de cuenta Rhapsody® que tenga, podrá añadir música Rhapsody® al GoGear Vibe mediante Rhapsody® Media Player. Para obtener más información, visite www.Rhapsody.com.

Debe instalar Rhapsody® Media Player antes de continuar:

- 1 Asegúrese de que el ordenador está conectado a Internet.
- 2 Conecte el GoGear Vibe al ordenador.<br>3 Inicie Rhapsody® Media Player
- 3 Inicie Rhapsody® Media Player.
- 4 En la ventana principal, seleccione la ficha Music Guide (Guía de música).
- $5$  En la ventana principal, seleccione un álbum y un título de canción.
- $6$  En la ventana principal, haga clic en el icono + para añadir un título a My Library (Mi biblioteca).
- 7 En la ventana Sources (Fuentes), seleccione My Library (Mi biblioteca).
- $8$  En la ventana principal, arrastre la música y suéltela en el icono GoGear Vibe de la ventana Sources (Fuentes).

### Nota

• Esta función está disponible únicamente para la música que compre a través de Rhapsody®.

## Consejo

• Puede comprobar el estado de su cuenta Rhapsody en el menú de ajustes del GoGear Vibe o visitar www.Rhapsody.com en Internet.

## Cómo añadir canales de música Rhapsody® al GoGear Vibe

Dependiendo del tipo de cuenta Rhapsody® que tenga, podrá añadir canales de música Rhapsody® al GoGear Vibe mediante Rhapsody® Music Player. Para obtener más información, visite www.Rhapsody.com.

- 1 Asegúrese de que el ordenador está conectado a Internet.
- 2 Conecte el GoGear Vibe al ordenador.<br>3 Linicie Rhansody® Media Player.
- Inicie Rhapsody® Media Player. » El GoGear Vibe se muestra en la
	- ventana Sources (Fuentes) en la parte izquierda de la pantalla.
- 4 En la ventana principal, seleccione la ficha Channel Guide (Guía de canales).
- $5$  En la ventana principal, haga clic en el icono + para añadir un canal a My Channels (Mis canales).
- 6 En la ventana Sources (Fuentes). seleccione My Channels (Mis canales).
	- » La ventana principal muestra una lista con sus canales.
- 7 Arrastre los canales y suéltelos en el icono GoGear Vibe de la ventana Sources (Fuentes).

### Nota

• Esta función está disponible únicamente si se suscribe a Rhapsody Music Channels.

Español

<span id="page-13-0"></span>Cuando transfiera canales Rhapsody® al GoGear Vibe, aparecerá el icono ® (canales de música Rhapsody®) en el menú de inicio.

- 1 En el menú principal, seleccione el icono para entrar a los canales de música Rhapsody®.
- 2 Pulse  $\triangle$  /  $\triangledown$  para desplazarse por la lista de elementos disponibles.
- 3 Pulse II para reproducir, o bien, pulse  $\triangle$ para volver al nivel anterior.

### Nota

• Esta función está disponible únicamente si se suscribe a canales de música Rhapsody.

## Cómo añadir imágenes al GoGear Vibe

Puede transferir archivos de imagen de un ordenador al GoGear Vibe mediante

### Rhapsody® Media Player.

Debe instalar Rhapsody® Media Player antes de continuar:

- 1 Conecte el GoGear Vibe al ordenador.<br>2 Inicie Rhansody® Media Player
- 2 Inicie Rhapsody® Media Player.
	- » El GoGear Vibe se muestra en la ventana Sources (Fuentes) en la parte izquierda de la pantalla.
- **3** En la ventana Sources (Fuentes), seleccione My Library (Mi biblioteca).
- 4 En la ventana principal, haga clic en una ficha para seleccionar Photos (Fotos).
- 5 Para añadir imágenes de otra carpeta del ordenador, haga clic en el icono Add Photos (Añadir fotos).
- 6 En la ventana emergente Add Media to My Library (Añadir archivos a mi biblioteca), active la casilla situada junto a la opción de buscar fotos en una carpeta.
	- » De forma predeterminada, la ventana emergente mostrará las imágenes de la carpeta "Mis imágenes" del ordenador.
- 7 Haga clic en Browse... (Explorar...) para buscar la carpeta de imágenes en el caso de que difiera de la carpeta predeterminada.
- 8 Haga clic en Import (Importar), para importar la carpeta seleccionada a My Library (Mi biblioteca).
- 9 Para transferir los archivos de imágenes al GoGear Vibe, arrastre los archivos de la ventana principal y suéltelos en el icono GoGear Vibe de la ventana Sources (Fuentes).

# <span id="page-14-0"></span>6 Music

## Cómo escuchar música

- **1** En el menú principal, seleccione  $\pi$  para acceder al modo de música.
- 2 Desplácese por los submenús para seleccionar la música.
- $3$  Pulse II para reproducir.
	- Pulse II para alternar entre pausa y reproducción.

## Búsqueda de música

En el menú principal, seleccione **J** para acceder al modo de música.

El GoGear Vibe ofrece las siguientes opciones de menú:

### [Todas las canciones]

Pistas en orden alfabético

### [Artistas]

- Artistas en orden alfabético
- Álbumes en orden alfabético
- Pistas enumeradas en orden de álbumes

### [Álbumes]

- Álbumes en orden alfanumérico
- Pistas enumeradas en orden de álbumes

### [Listas de reproducción]

- [Lista para llevar]
- Pistas enumeradas en orden de lista de reproducción

## Nota

• Como alternativa, puede seleccionar en el menú principal y buscar los archivos en la vista de carpetas.

## Eliminación de pistas de música

- 1 En el menú principal, seleccione  $\pi$ .<br>2 Pulse  $\triangle$  /  $\blacktriangledown$  para buscar una pista.
- 2 Pulse  $\triangle$  /  $\nabla$  para buscar una pista.<br>3 Pulse OPTIONS para ver el menú
- Pulse **OPTIONS** para ver el menú de opciones.
- 4 Seleccione la opción de eliminación para eliminar la pista.

# <span id="page-15-0"></span>**Audiolibros**

El GoGear Vibe es compatible con libros en formato de audio. Para usar esta función, debe descargar AudibleManager de audible.com. Con AudibleManager, puede gestionar los contenidos digitales de sus audiolibros. Visite audible.com y regístrese. Las instrucciones en pantalla le guiarán a través del proceso de descarga del software AudibleManager. Mientras escucha un audiolibro, puede navegar de la misma forma que lo haría con cualquier otro archivo de audio.

## Cómo añadir audiolibros a GoGear Vibe

- Importante: GoGear Vibe admite audiolibros en el formato 4.
- 1 En el ordenador, inicie AudibleManager.
- 2 Siga las instrucciones online para descargar sus audiolibros en formato 4.
- **3** Siga las instrucciones en pantalla de AudibleManager para activar el GoGear Vibe para los audiolibros.
- 4 Siga las instrucciones en pantalla de AudibleManager para transferir los audiolibros a GoGear Vibe.

## Nota

- GoGear Vibe sólo puede reproducir audiolibros en formato 4.
- GoGear Vibe sólo puede reproducir audiolibros para los que esté activado.

## Controles del audiolibro

GoGear Vibe ofrece los siguientes modos de control del audiolibro:

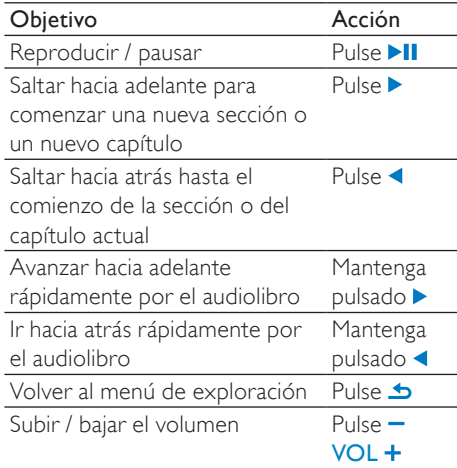

## **Consejo**

• Puede reanudar la reproducción tras salir de los audiolibros (consulte la sección reinicio de la reproducción en este manual).

## Selección de un audiolibro por el título del libro

- **1** En el menú principal, seleccione  $\pi$  para acceder al modo de música.
- 2 Pulse  $\blacktriangle$  o  $\blacktriangledown$  y, a continuación, pulse  $\blacktriangleright$ II para seleccionar Audiolibros.
- **3** Pulse  $\triangle$  o  $\nabla$  para seleccionar el título y después pulse >II para reproducirlo.  $\rightarrow$  Para salir, pulse  $\rightarrow$ .

# <span id="page-16-0"></span>8 Vídeo

## Descarga, conversión y transferencia de vídeos

MediaConverter™ for Philips le permite

- descargar vídeos de Internet en su ordenador con sólo pulsar un botón.
- convertir archivos de vídeo en su ordenador al tamaño de pantalla del GoGear Vibe.
- transferir los vídeos convertidos desde su ordenador al GoGear Vibe.

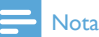

• La conversión y transferencia de vídeos podría tardar un tiempo, según la configuración de su ordenador.

## Reproducción de vídeos

- 1 Seleccione **E** en el menú principal para acceder al modo de vídeo.
- 2 Desplácese por los submenús para seleccionar el vídeo.
- $3$  Pulse II para reproducir.
	- Pulse >II para alternar entre pausa y reproducción.
- 1 Durante la reproducción de vídeo, mantenga pulsado  $\blacktriangledown / \blacktriangle$  para explorar los vídeos con avance o retroceso rápido.
	- Pulse II para reanudar la reproducción.

## Eliminación de vídeos

- 1 Seleccione  $\Box$  en el menú principal para acceder al modo de vídeo.
- 2 Pulse  $\triangle$  /  $\nabla$  para buscar el vídeo.<br>3 Pulse > II para reproducir.
- 3 Pulse **>II** para reproducir.<br>4 Pulse OPTIONS para ver
- Pulse **OPTIONS** para ver el menú de opciones.
- 5 Seleccione la opción de eliminación para eliminar el vídeo.

## Nota

• Como alternativa, puede seleccionar **e** en el menú principal y buscar los archivos en la vista de carpetas.

# <span id="page-17-0"></span>**Imágenes**

## Visualización de imágenes

GoGear Vibe admite varios formatos de imagen (consulte la sección Formatos compatibles en este manual).

- **1** En el menú principal, seleccione  $\mathbb{Q}$  para acceder al modo imagen.
- 2 Pulse  $\triangle$  /  $\triangledown$  para ir a la imagen siguiente o anterior.

## Visualización de secuencias de diapositivas

En el modo  $\mathcal{Q}$ , puede ver las imágenes en forma de secuencia de diapositivas.

1 Pulse II para iniciar la secuencia de diapositivas.

### Consejo

• El menú de ajustes ofrece varias opciones para las secuencias de diapositivas.

## Cómo añadir imágenes al GoGear Vibe

- 1 Con el GoGear Vibe conectado al puerto USB del ordenador, abra el Explorador de Windows®.
- 2 Cree carpeta en el GoGear Vibe.<br>3 Il Hilice las acciones de arrastrar v
- Utilice las acciones de arrastrar y soltar para clasificar la música en las carpetas.

## Eliminación de imágenes

- **1** En el menú principal, seleccione  $\mathbb{Q}$  para acceder al modo imagen.
- 2 Pulse  $\triangle$  /  $\nabla$  para buscar la imagen.<br>3 Pulse OPTIONS para ver el menú
- Pulse **OPTIONS** para ver el menú de opciones.
- 4 Seleccione la opción de eliminación para eliminar la imagen.

### Nota

• Como alternativa, puede seleccionar **e** en el menú principal y buscar los archivos en la vista de carpetas.

# <span id="page-18-0"></span>10 Radio

## Cómo escuchar la radio FM

- **1** En el menú principal, seleccione **a** para acceder al modo de radio.
	- El cable de los auriculares funciona como una antena FM.

## Sintonización manual de una emisora de radio

Mientras está en modo **a** puede sintonizar una emisora de radio manualmente:

- 1 Para buscar la siguiente señal más intensa, mantenga pulsado  $\triangle$  /  $\nabla$ .
- 2 Para sintonizar de forma precisa la frecuencia de radio, pulse brevemente  $\blacktriangle$  /  $\blacktriangledown$ .

## Sintonización automática de emisoras de radio presintonizadas

La función de sintonización automática del GoGear Vibe le ayuda a buscar las emisoras de radio y guardarlas en números de presintonía.

- **1** Mientras está en el modo  $\bullet$ , seleccione  $[Aut\sigma \t{t}$ une $] > [S_1]$ .
	- » La radio sintonizará automáticamente emisoras de radio y guardará las frecuencias como presintonías.
	- » Hay 20 presintonías disponibles.
	- » Para detener la sintonización automática, pulse  $\triangle$ .
	- » Para salir del modo de radio, mantenga pulsado **b** durante 2 segundos.

## Reproducción de una emisora de radio presintonizada

- **1** En el modo  $\bullet$ , puede reproducir emisoras ajustadas previamente (presintonías):
- 2 Pulse OPTIONS para ver el menú de opciones.
- 3 Seleccione la presintonía.
- **4** Pulse  $\triangle$  /  $\triangledown$  para cambiar a otra presintonía.
- $5$  Para buscar la siguiente señal más intensa, mantenga pulsado  $\blacktriangledown / \blacktriangle$  durante 2 segundos.
	- Para salir del modo de radio, mantenga pulsado  $\triangle$  durante 2 segundos.

### Nota

• Para reproducir presintonías, primero debe almacenar emisoras de radio en presintonías. (Consulte las secciones Sintonización automática de emisoras de radio presintonizadas o Sintonización manual de una emisora de radio de este manual de usuario).

# Español

# <span id="page-19-0"></span>11 Grabaciones

## Grabación de audio/voz

A continuación le mostramos el modo en que puede grabar audio/voz con el micrófono incorporado (consulte la sección Descripción general para conocer la ubicación del micrófono incorporado):

- **1** En el menú principal, seleccione  $\bullet$  para acceder al modo de grabación.
- 2 Seleccione [Iniciar grabación de voz],
	- Pulse >II para alternar entre pausa y grabación.
- **3** Pulse  $\triangle$  para detener la grabación.
	- » Aparecerá un mensaje de solicitud de confirmación para guardar la grabación.
- 4 Pulse  $\triangle$  /  $\nabla$  para seleccionar [Sí] / [No].<br>5 Pulse Miloara guardar la grabación
- Pulse >II para guardar la grabación.
	- » Las grabaciones se guardan en el reproductor. (Formato de nombre del archivo: VOICEXXX.MP3, donde XXX es el número de grabación que se generará automáticamente).

## **Consejo**

• Puede encontrar las grabaciones en [Biblioteca grabaciones] > [Voz].

## Cómo escuchar grabaciones de voz/audio

- 1 En el menú & seleccione [Biblioteca grabaciones] > [Voz].
- 2 Seleccione una grabación.<br>3 Pulse Munara reproducir.
- Pulse >II para reproducir la grabación.

## Carga de grabaciones en el ordenador

- 1 Conecte el GoGear Vibe al ordenador (para obtener instrucciones, consulte la sección Conexión).
- 2 En el Explorador de Windows® del ordenador, seleccione GoGear Vibe.
- $3$  Seleccione Grabaciones  $>$  Voz.
- 4 Copie y pegue las grabaciones en cualquier ubicación del ordenador.

## Eliminación de grabaciones

Utilice el ordenador para eliminar grabaciones del GoGear Vibe:

- 1 Conecte el GoGear Vibe al ordenador (para obtener instrucciones, consulte la sección Conexión).
- 2 En el Explorador de Windows® del ordenador, seleccione GoGear Vibe.
- $3$  Seleccione Grabaciones  $>$  Voz.<br>4 Seleccione las grabaciones que e
- Seleccione las grabaciones que desee eliminar.
- 5 Pulse Suprimir en el ordenador.
	- » Se eliminarán las grabaciones seleccionadas.

# <span id="page-20-0"></span>12 Ajustes

Este es el modo en el que puede personalizar el GoGear Vibe:

En el menú principal, seleccione \* para acceder al modo de configuración.

En el menú, navegue de la siguiente forma:

- $1$  Pulse  $\triangle$  /  $\triangledown$  para seleccionar una opción.
- 2 Pulse II para confirmar una selección y pasar al siguiente nivel (cuando esté disponible).
- **3** Pulse  $\blacktriangle$  para volver al nivel anterior.
- A Mantenga pulsado  $\Rightarrow$  para salir del menú<br>\* .

En el menú \*, dispone de las opciones que se indican a continuación:

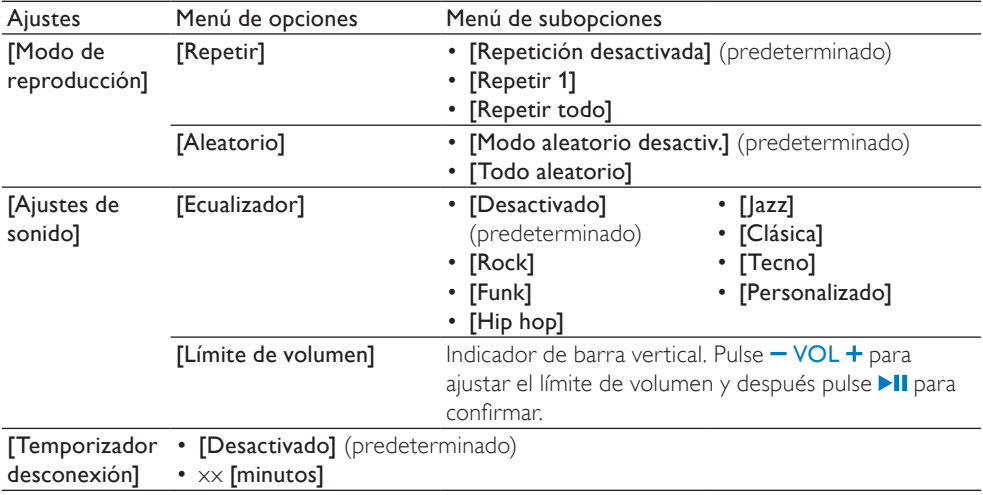

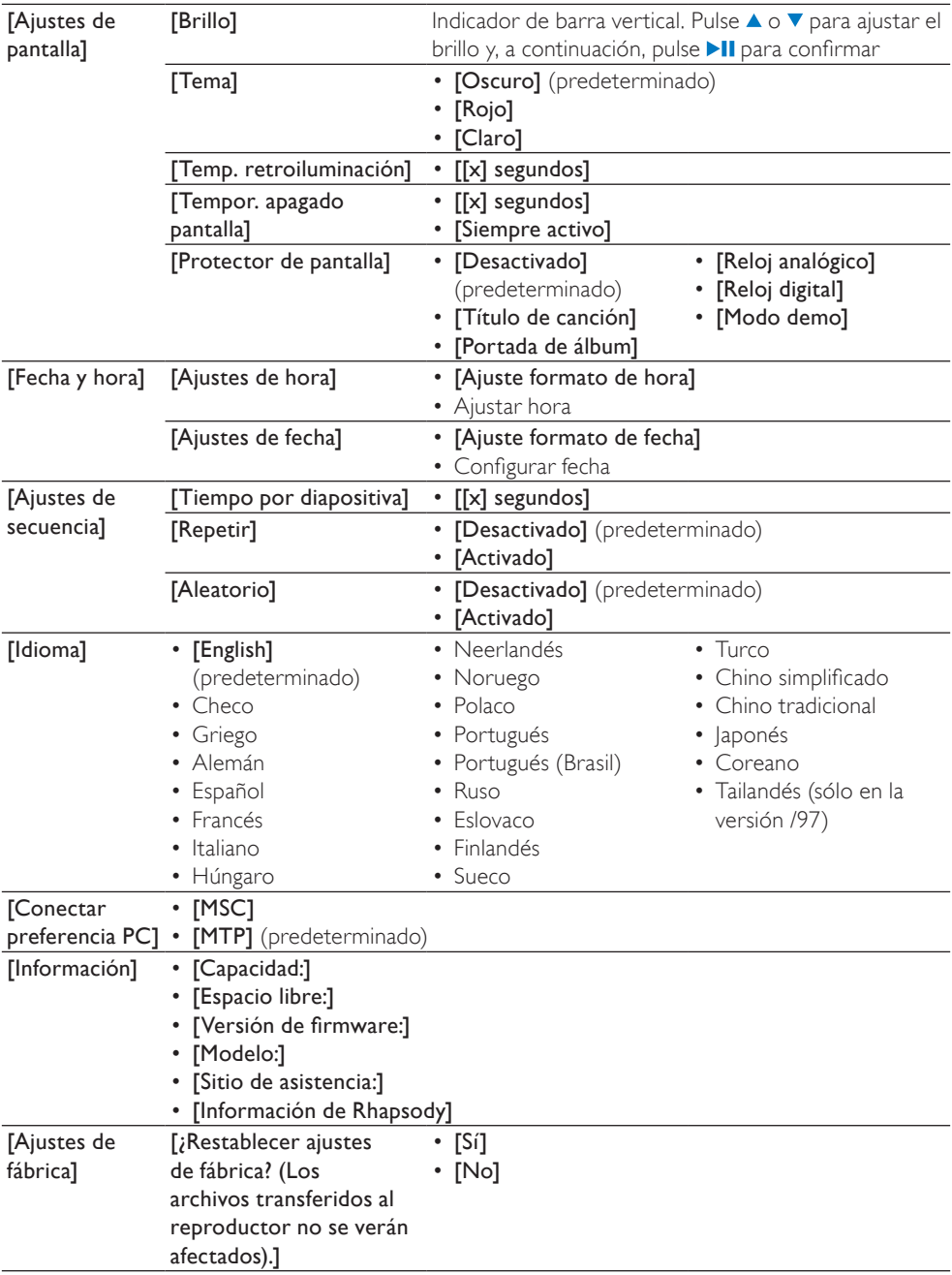

## <span id="page-22-0"></span>13 Actualización del GoGear Vibe

El GoGear Vibe está controlado por un programa interno denominado firmware. Es posible que haya versiones más recientes del firmware disponibles después de haber adquirido el GoGear Vibe.

El programa de software denominado Philips Device Manager puede utilizar el ordenador para comprobar las actualizaciones de firmware que haya disponibles en Internet.

Instale Philips Device Manager en el ordenador desde el GoGear Vibe o descargue la versión más reciente desde www.philips.com/support.

### Nota

• Los archivos de música no se ven afectados por las actualizaciones de firmware.

## Comprobación y actualización manuales del firmware

- 1 Asegúrese de que el ordenador está conectado a Internet.
- $2$  Conecte el GoGear Vibe al ordenador (para obtener instrucciones, consulte la sección Conexión y carga).
- **3** En el ordenador, seleccione **Inicio**  $\geq$ Programas > Philips Digital Audio Player > Vibe Device Manager para ejecutar Philips Device Manager.
- 4 Haga clic en Update (Actualizar).
	- » Philips GoGear Vibe Device Manager busca las actualizaciones e instala el nuevo firmware si está disponible en Internet.
- 5 Cuando aparezca en la pantalla Update completed (Actualización finalizada), haga clic en OK (Aceptar).
- 6 Desconecte el GoGear Vibe del ordenador.
	- » El GoGear Vibe se reiniciará cuando se actualice el firmware y esté listo para utilizarse de nuevo.

## <span id="page-23-0"></span>14 Solución de problemas

Si el GoGear Vibe no funciona correctamente o la pantalla se bloquea, puede restablecerlo sin perder los datos:

### ¿Cómo se restablece el GoGear Vibe?

- Introduzca la punta de un bolígrafo u otro objeto en el orificio para restablecer situado en la parte izquierda del GoGear Vibe. Manténgalo presionado hasta que se apague el reproductor.
- Si el restablecimiento no se realiza correctamente, siga estos pasos para que Philips Device Manager restablezca el GoGear Vibe:
- 1 En el ordenador, seleccione Inicio > Programas > Philips Digital Audio Player > Vibe Device Manager > Philips Device Manager para ejecutar Philips Device Manager.
- 2 Apague el GoGear Vibe antes de continuar.
- 3 Mantenga pulsado el botón de volumen mientras conecta el GoGear Vibe al ordenador.
- 4 Siga pulsando el botón hasta que Philips Device Manager reconozca el GoGear Vibe y pase al modo de recuperación.
- 5 En el ordenador, haga clic en el botón Repair y siga las instrucciones que indique Philips Device Manager para finalizar el proceso de recuperación.
- 6 Cuando haya finalizado la recuperación, desconecte el GoGear Vibe del ordenador.
- 7 Reinicie el GoGear Vibe.

# <span id="page-24-0"></span>15 Información técnica

### Alimentación

Fuente de alimentación: batería recargable interna de polímero de iones de litio de 290 mAh

Tiempo de reproducción<sup>1</sup> (música): 25 horas

### Software en CD-ROM

Philips Device Manager: para restablecer y actualizar el dispositivo Media Converter for Philips: para convertir y transferir archivos multimedia Rhapsody® Media Player

### Conectividad

Auriculares de 3,5 mm USB 2.0 de alta velocidad

### Sonido

Separación de canales: 45 dB Respuesta de frecuencia: 80-18 KHz Potencia de salida: 2 x 3 mW Relación señal/ruido: > 84 dB

### Reproducción de audio

Formato de compresión: Velocidad de bits MP3: 8-320 kps y VBR Frecuencias de muestreo MP3: 8; 11,025; 16; 22,050; 24; 32; 44,1; 48 kHz Frecuencia de bits WMA: 5 - 192 kbps VBR Frecuencias de muestreo WMA: 8; 11,025; 16; 22,050; 24; 32; 44,1; 48 kHz Compatibilidad con etiqueta ID3 Compatibilidad con formato Audible

### Reproducción de vídeo

Compatibilidad con formato SMV

### Soporte de almacenamiento

Capacidad de memoria integrada²: Flash NAND SA1VBE02 de 2 GB Flash NAND SA1VBE04 de 4 GB Flash NAND SA1VBE08 de 8 GB Flash NAND SA1VBE16 de 16 GB

### Transferencia de música<sup>3</sup>

Arrastrar y soltar en el Explorador de Windows®

### Pantalla

LCD en color de 128 x 128 píxeles

## Nota

- Las baterías recargables tienen un número limitado de ciclos de carga. La vida útil de la batería y el número de cargas varían según el uso y los ajustes.
- $\cdot$   $\cdot$   $\cdot$  1  $\overrightarrow{GB}$  = mil millones de bytes; la capacidad de almacenamiento disponible es menor. Es posible que no esté disponible toda la capacidad de memoria, ya que parte de la misma se reserva para el reproductor. La capacidad de almacenamiento se basa en 4 minutos por canción y codificación MP3 de 128 kbps.
- ³ La velocidad de transferencia depende del sistema operativo y de la configuración del software.

## Requisitos del sistema

- Windows® XP (SP2 o superior) o Vista
- Procesador Pentium III a 800 MHz o superior
- 512 MB de RAM
- 500 MB de espacio en el disco duro
- Conexión a Internet
- Windows® Internet Explorer 6.0 o posterior
- Unidad de CD-ROM
- Puerto USB

## Formatos de archivos de música compatibles

GoGear Vibe es compatible con los siguientes formatos de música:

- MP3
- PCM
- ADPCM
- Audible
- WMA

## <span id="page-25-0"></span>Formatos de archivos de vídeo compatibles

GoGear Vibe es compatible con los siguientes formatos de vídeo:

• SMV

## Formatos de archivo de imagen admitidos

GoGear Vibe es compatible con los siguientes formatos de imagen:

• JPEG

# <span id="page-26-0"></span>16 Glosario

## A

### Audio digital

El audio digital es una señal de sonido que se ha convertido a valores numéricos. El sonido digital se puede transmitir por varios canales. El sonido analógico solamente se puede transmitir por dos canales.

## C

### Compresión

En términos de audio, se trata de un proceso de reducción temporal o permanente de los datos de audio para almacenarlos o transmitirlos de manera más eficaz. Una reducción temporal del tamaño del archivo se denomina compresión "sin pérdidas", porque no se pierde información. Una reducción permanente del tamaño del archivo (como ocurre, por ejemplo, con los archivos MP3) se denomina compresión "con pérdidas" e implica el descarte de información innecesaria, que se pierde de forma irrecuperable.

## D

### Decibelio (dB)

Una unidad de medida que se utiliza para expresar la diferencia relativa de potencia o intensidad del sonido.

## E

### Estéreo

Literalmente significa "sólido". Normalmente, se emplea para hacer referencia a sonido estéreo de dos canales, aunque los avances en audio digital facilitan el estéreo de varios canales.

## F

### FM (frecuencia modulada)

En la emisión de radio, un método de modulación en el cual la frecuencia de la tensión portadora se modifica con la frecuencia de la tensión de modulación.

## I

### Imagen en miniatura

Una imagen en miniatura es la versión en tamaño reducido de una imagen que se utiliza para facilitar el reconocimiento de un elemento. Las imágenes en miniatura cumplen la misma función con las imágenes que un índice con las palabras.

## J

### JPEG

Formato de imágenes fijas digitales muy habitual. Sistema de compresión de datos de imagen fija propuesto por el grupo Joint Photographic Expert Group, que presenta una pequeña reducción de la calidad de imagen a pesar de su elevada relación de compresión. Los archivos se reconocen por su extensión de archivo ".jpg" o ".jpeg".

## K

### Kbps

Kilobits por segundo. Un sistema de medida de la velocidad de los datos digitales que se suele utilizar en formatos muy comprimidos como AAC, DAB, MP3, etc. Cuanto mayor sea la cantidad, mejor será generalmente la calidad.

## L

### LCD (pantalla de cristal líquido)

Probablemente se trate de la forma más habitual de mostrar información visual

en equipos electrónicos que no sean ordenadores.

## M

### MHz (megahercio)

Un millón de ciclos por segundo.

### MP3

Formato de archivo con sistema de compresión de datos de sonido. MP3 es la abreviatura de Motion Picture Experts Group 1 (o MPEG-1) Audio Layer 3. Con el formato MP3, un CD-R o CD-RW puede contener 10 veces más datos que un CD normal.

## $\Omega$

### Orden aleatorio

Función que reproduce los archivos de audio (pistas) en orden aleatorio.

## P

PCM (del inglés Pulse Code Modulation, modulación por código de impulsos) Formato pionero de grabación digital.

### PlaysForSure\*

PlaysForSure\* es una función de Philips GoGear que garantiza la compatibilidad con Windows Media Player 10 y Windows XP. El logotipo de PlaysForSure\* garantiza al cliente que la música adquirida en una tienda en línea marcada con él es compatible con el reproductor Philips GoGear.

### Portada de álbum

La portada de álbum es una función que muestra la portada de un álbum de música. Esta visualización permite que el usuario identifique rápidamente un álbum de música. Los archivos de portada de los álbumes de música se pueden descargar de Internet.

## R

### Rhapsody®

Rhapsody® es un servicio de música en línea que ofrece acceso de transmisión a petición a su biblioteca de música digital.

## S

### SMV [SigmaTel Motion Video Format]

Un formato parcialmente comprimido de vídeo de SigmaTel que permite la conversión de archivos de vídeo normales de ordenador para su reproducción en un reproductor multimedia portátil.

### **SuperPlay**

SuperPlay™ es una función especial del producto, que permite al oyente reproducir toda la música de una categoría de biblioteca de nivel superior, como artistas o álbumes, sin tener que seleccionar elementos de lista de reproducción.

### **SuperScroll**

SuperScroll™ es una función de los botones de búsqueda de doble acción del producto. SuperScroll™ permite un control sencillo de la velocidad al desplazarse por grandes bibliotecas para encontrar rápidamente elementos en ellas. Cuanto más se pulsa el botón, más rápida es la velocidad de desplazamiento.

## V

### Volumen

Volumen es la palabra más habitual que se usa para especificar el control de potencia relativa de los sonidos. También pertenece a la función en numerosos dispositivos electrónicos que se usa para controlar la potencia.

## W

### **WAV**

Un formato para archivos de sonido desarrollado conjuntamente por Microsoft e IBM. Incorporado en sistemas operativos de Microsoft, desde Windows 95 a XP, lo que lo ha convertido en el estándar de facto para el sonido en ordenadores. Los archivos de sonido WAV terminan con la extensión '.wav' y funcionan prácticamente con todas las aplicaciones de Windows que admiten sonido.

#### WMA (audio de Windows Media)

Formato de audio propiedad de Microsoft, que forma parte de la tecnología de Microsoft Windows Media. Incluye herramientas de gestión de derechos digitales de Microsoft, tecnología de codificación de vídeo de Windows Media y tecnología de codificación de audio de Windows Media.

### WMV [Windows Media Video]

Es una tecnología de compresión de vídeo desarrollada por Microsoft Corporation. El contenido WMV se puede codificar usando Windows Media® Encoder 9 Series. Los archivos se reconocen por su extensión de archivo 'wmv'

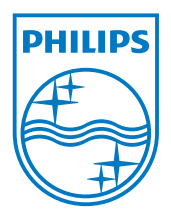

SA1VBE\_17\_UM\_V2.0 wk9344